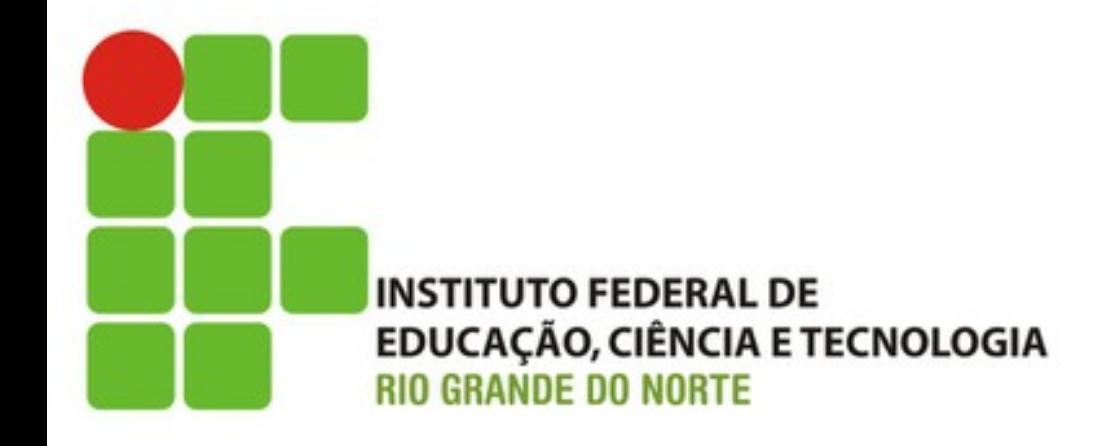

# Exibindo o Catálogo (Tarefa C)

Prof. Fellipe Aleixo (*fellipe.aleixo@ifrn.edu.br*) 

# **CRIANDO A LISTAGEM DO CATÁLOGO**

Iteração C1:

# Feedback do Cliente

- O cliente foi questionado sobre "prioridades"
	- "Gostaria de ver como a aplicação irá funcionar do ponto de vista do comprador"

• Tarefa: criar a exibição do catálogo de produtos (tela inicial do comprador)

# Criando um Novo Controlador

- Já foi criado um controlador para Produto
	- $-$  Utilizado pelo vendedor para administrar a aplicação (manter o cadastro de produtos)
- É necessário um novo controlador
	- Interação com os consumidores
	- Será chamado de **Store**

#### Criando um Novo Controlador

depot> rails generate controller Store index

- app/controllers/store\_controller.rb create
- get "store/index" route
- invoke erb
- create app/views/store
- app/views/store/index.html.erb create
- invoke test unit
- test/controllers/store controller test.rb create
- invoke helper
- app/helpers/store helper.rb create
- invoke test unit
- test/helpers/store helper test.rb create
- invoke assets
- invoke coffee
- app/assets/javascripts/store.js.coffee create
- invoke **SCSS**
- app/assets/stylesheets/store.css.scss create

# Criando um Novo Controlador

- Foi criada a classe StoreController
	- store\_controler.rb
	- Com um único método de ação: **index()**
	- $-$  Acessada por: http:// localhost:3000/store/index
	- $-$  Vamos simplificar as coisas para os usuários  $$ tornando esta a URL raiz para a aplicação
		- Editar o arquivo **config/routes.rb**

## Criando um Novo Controlador

```
Download rails40/depot_d/config/routes.rb
Depot::Application.routes.draw do
  get "store/index"
  resources : products
```

```
# The priority is based upon order of creation:
# first created -> highest priority.
# See how all your routes lay out with "rake routes".
```

```
# You can have the root of your site routed with "root"
➤
   root 'store#index', as: 'store'
   #...
  end
```
# Criando um Novo Controlador

• Agora, ao acessar http://localhost:3000

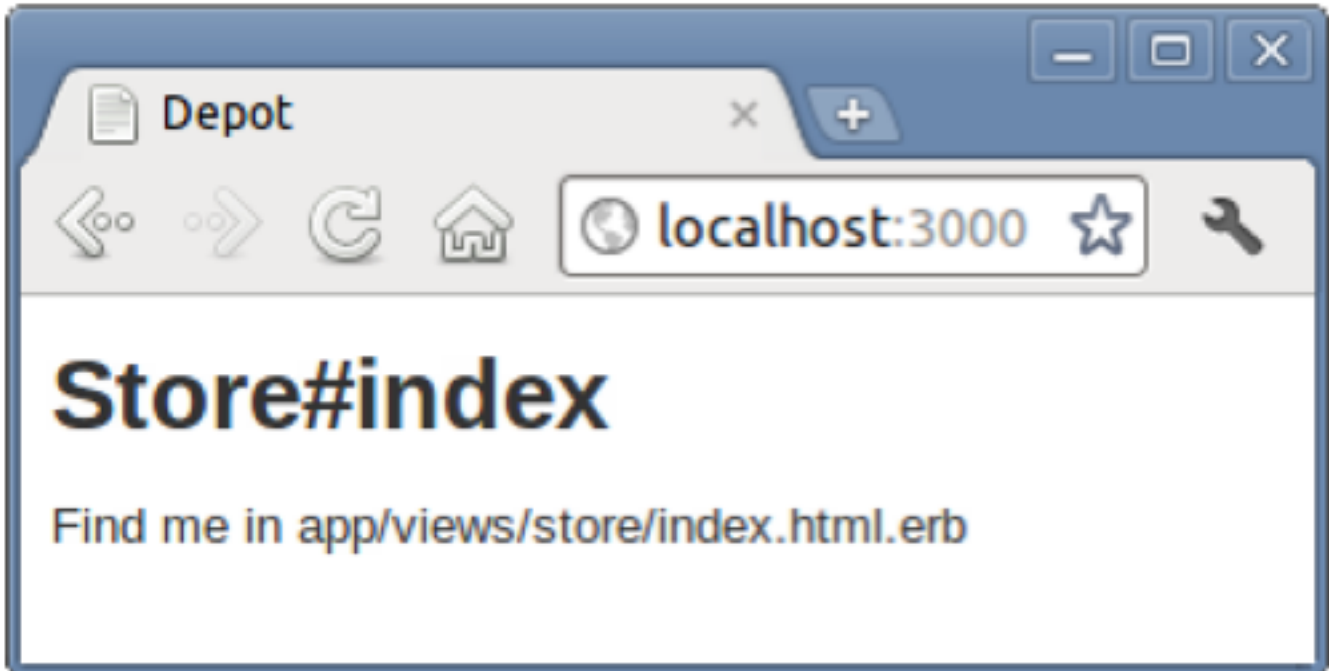

# Adicionando Funcionalidade

- Vamos iniciar exibindo uma simples lista dos produtos armazenados no banco de dados
	- Precisamos alterar o método **index()**

```
Download rails40/depot_d/app/controllers/store_controller.rb
class StoreController < ApplicationController
  def index
```

```
@products = Product.onder(:title)end
```
end

 $-$  decidimos juntos ver como os mesmos serão exibidos se usarmos a ordem alfabética

# Adicionando Funcionalidade

- Necessário escrever um *template* de visão
	- Editar o arquivo **index.html.erb** do diretório **app/views/store**
	- Os ajustes na aparência deve ser feitos no arquivo **app/assets/stylesheets/store.css.scss**

## Adicionando Funcionalidade

Download rails40/depot\_d/app/views/store/index.html.erb

- $\leq$  if notice  $\gg$
- $\epsilon$ p id="notice"><%= notice %> $\epsilon$ /p>
- $<$  8  $\epsilon$  nd  $\approx$

<h1>Your Pragmatic Catalog</h1>

```
<% @products.each do |product| %>
 <div class="entry">
   <%= image tag(product.image url) %>

   \leq sanitize(product.description) \gg<div class="price_line">
     <span class="price"><%= product.price %></span>
   </div>
 </div>
< 8 \epsilon nd \approx
```
#### Adicionando Funcionalidade

```
Download rails40/depot_d/app/assets/stylesheets/store.css.scss
```

```
// Place all the styles related to the Store controller here.
```

```
// They will automatically be included in application.css.
```

```
// You can use Sass (SCSS) here: http://sass-lang.com/
```

```
\triangleright .store {
> h1 {
      margin: 0:➤
      padding-bottom: 0.5em;
➤
      font: 150% sans-serif;
➤
      color: #226;
\blacktriangleright➤
      border-bottom: 3px dotted #77d;
➤
   \mathbf{F}➤
➤
    /* An entry in the store catalog */.entry \{➤
       overflow: auto;
➤
       margin-top: lem;
➤
```

```
border-bottom: 1px dotted #77d;
➤
```

```
➤
          min\-height: <math>100px</math>;
```

```
➤
      img {
        width: 80px;
➤
        margin-right: 5px;➤
        margin-bottom: 5px;
➤
        position: absolute;
➤
➤
      ŀ
➤
➤
      h3 \{font-size: 120%;
➤
        font-family: sans-serif;
➤
➤
        margin-left: 100px;
        margin-top: \theta;
➤
        margin-bottom: 2px;
➤
        color: #227;
➤
➤
      ŀ
➤
      p, div.price_line {
➤
➤
        margin-left: 100px;
➤
        margin-top: 0.5em;
        margin-bottom: 0.8em;
➤
➤
      ŀ
➤
      .price {
➤
        color: #44a;
➤
➤
        font-weight: bold;
        margin-right: 3em;
➤
➤
      }
➤
    ł
≻ }
```
## Resultado

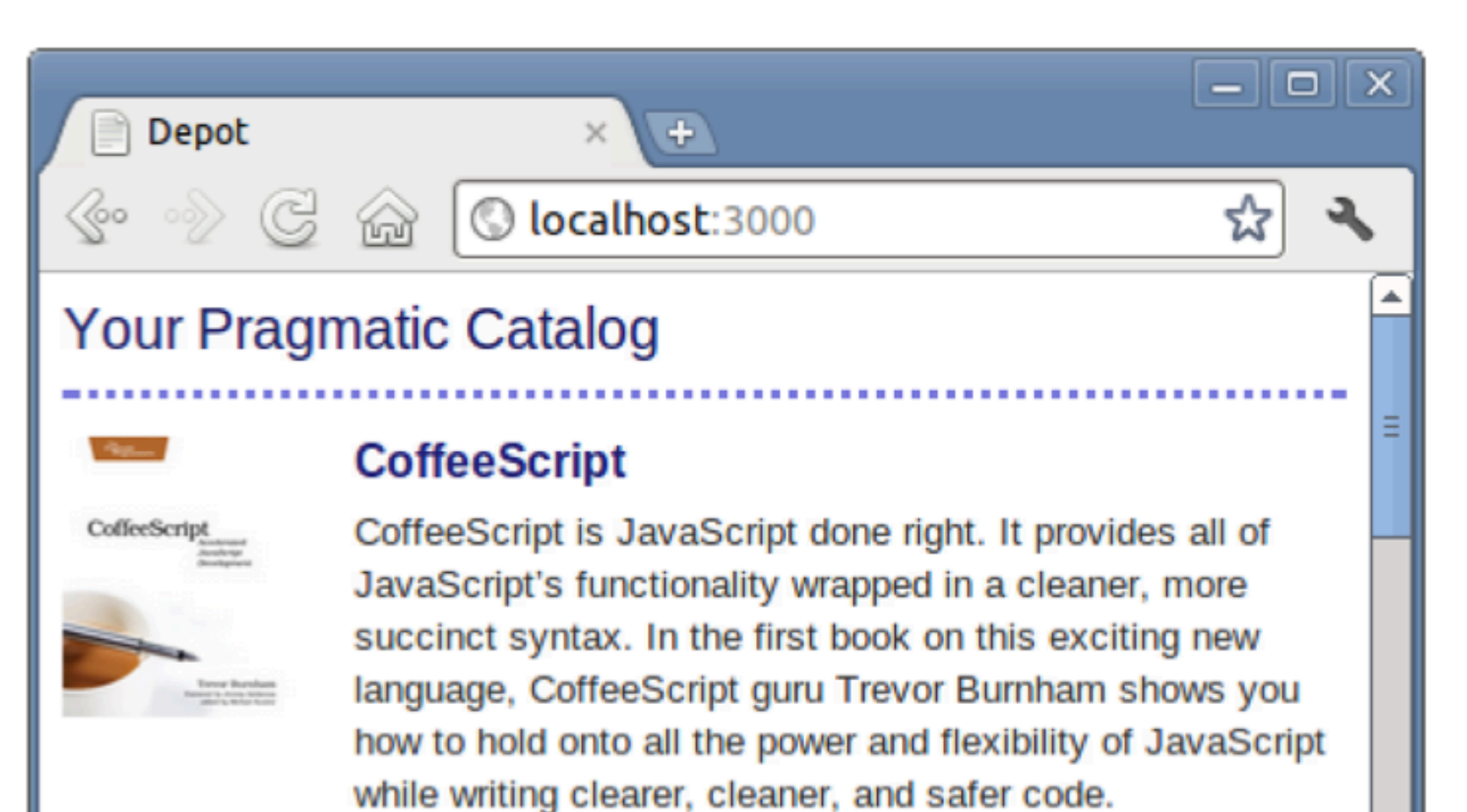

36.0

# Feedback do Cliente

• "Ainda está muito básico, e parece estar faltando algo!"

• "Seria interessante criar meios de auxiliar na navegação do consumidor – ajudá-lo a achar aquilo que ele deseja"

Iteração C2:

#### **ADICIONANDO UM LAYOUT DE PÁGINA**

# Layout da Aplicação

- As páginas de um site Web geralmente compartilham um layout similar
	- *Template* padrão criado por um *designer*
	- O trabalho do desenvolvedor é então – modificar as páginas e adicionar a decoração as mesmas

# Adicionando Elementos em Todas as Páginas da Aplicação

- Elementos a serem adicionados
	- Banner
	- Menu lateral
- Necessário editar o arquivo **app/views/layouts/applicaQon.html.erb**

Download rails40/depot\_e/app/views/layouts/application.html.erb

Line 1 <! DOCTYPE html>

```
- <html>
```

```
\cdot <head>
```

```
<title>Pragprog Books Online Store</title>
```

```
s <%= stylesheet link tag "application", media: "all",
```

```
"data-turbolinks-track" => true %>
\mathcal{L}_{\mathcal{A}}
```

```
\leq = javascript include tag "application", "data-turbolinks-track" => true \geq٠
```

```
\leq \leq \leq \leq \leq \leq \leq \leq \leq \leq \leq \leq \leq \leq \leq \leq \leq \leq \leq \leq \leq \leq \leq \leq \leq \leq \leq \leq \leq \leq \leq \leq \leq \leq \leq \leq \leqand the
```

```
\cdot </head>
```

```
10 <br />body class="<%= controller.controller name %>">
```

```
sdiv id="banner">
\mathcal{L}^{\text{max}}
```

```
\leq = image tag("logo.png") \gg
```

```
<%= @page title || "Pragmatic Bookshelf" %>
\sim
```

```
\langle \text{div} \rangleAll Control
```

```
15 <div id="columns">
```

```
<div id="side">
\sim
```

```
<sub>u</sub></sub>
\sim
```
 $\sim$ 

 $\sim$ 

20

 $\sim$ 

```
<li><a href="http://www....">Home</a></li>
```

```
<li><a href="http://www..../faq">Questions</a></li>
```

```
<li><a href="http://www..../news">News</a></li>
```

```
<li><a href="http://www..../contact">Contact</a></li>
```

```
/ul>>
\sim
```

```
\langle/div\rangle\sim
```

```
<div id="main">
\sim
```

```
<%= yield %>
25
```

```
</div>
\sim
```

```
\langle/div\rangle\sim
```

```
\cdot </body>
```

```
-</html>
```
# Adicionando Elementos em Todas as Páginas da Aplicação

- Itens específicos do Rails:
	- $-$  stylesheet link tag()  $\rightarrow$  gera um tag <link>
	- $-$  javascript include tag()  $\rightarrow$  gera um tag <script>
	- $-$  Uso da variável de instância @page title
	- **− yield() → substitui o conteúdo por index.html.erb**

• Os ajustes na aparência são realizados em app/assets/stelysheets/application.css.scss

## Adicionando Elementos em Todas as Páginas da Aplicação

- O layout criado consiste em três áreas
	- Um banner no topo
	- A área principal no centro a esquerda
	- Menu no centro a direira

- Todos os elementos devidamente decorados com referência à classes do CSS
	- O banner e o menu lateral

#### Resultado

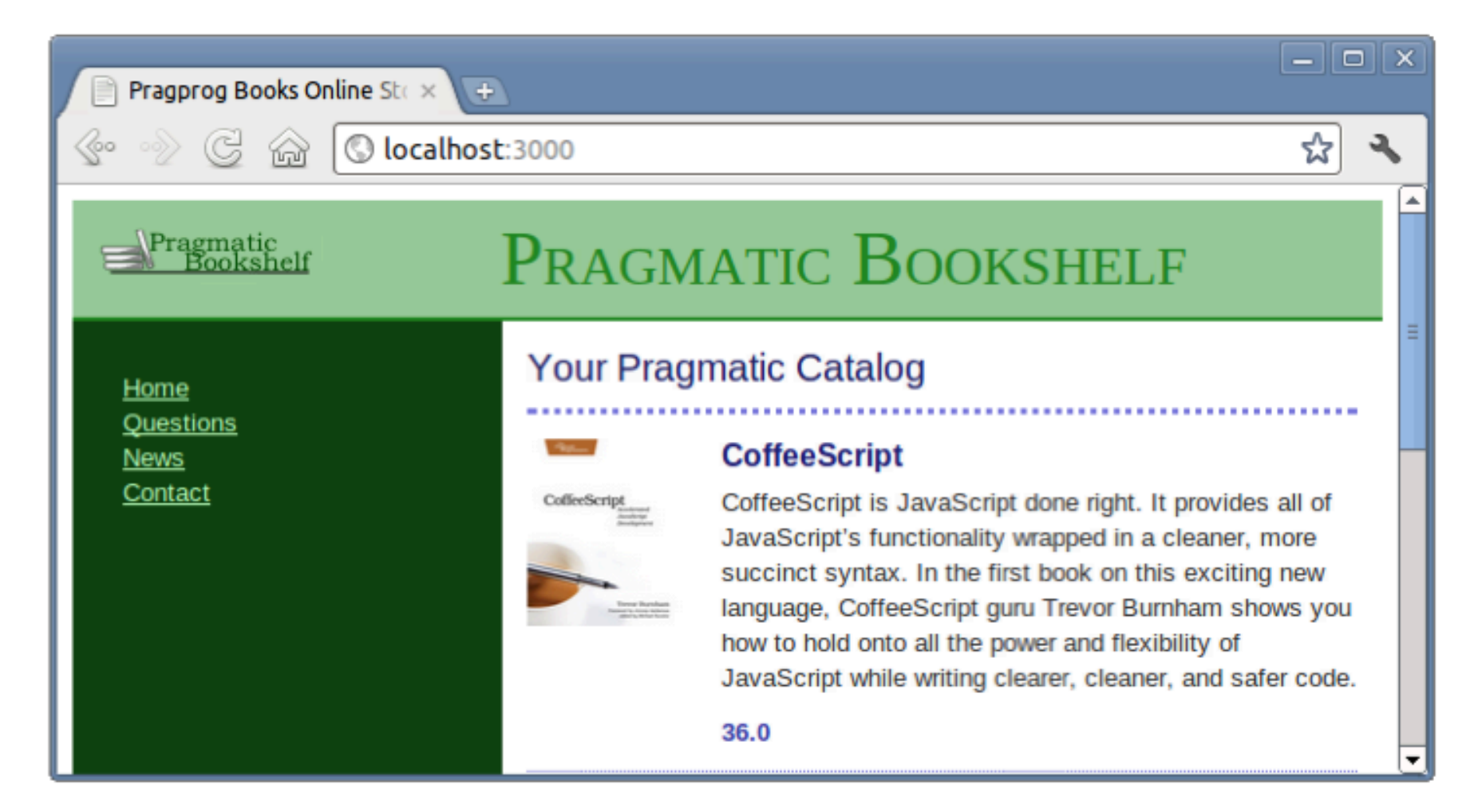

# Feedback do Cliente

- "o valor dos produtos poderia ser exibido na notação correta"
	- "\$ 12.34" ao invés de "12.34"
	- Em Real teríamos "R\$ 12,34"

#### **USANDO CLASSE AUXILIAR (HELPER) PARA FORMATAR O PREÇO**

Iteração C3:

# Formatação do Preço

- Pode ser utilizada a função sprintf() de Ruby
- Pode ser colocada a "lógica" na view

<span class="price"><%= sprintf("\$%0.02f", product.price) %></span>

- E se precisarmos exibir preços em vários lugares?
- $-$  E quando for para internacionalizar a aplicação?

• Melhor opção – utilizar um método *helper* para formatar o preço com base na moeda

# Formatação do Preço

· Utilizando uma função helper, trocamos:

<span class="price"><%= product.price %></span>

— por

Download rails40/depot\_e/app/views/store/index.html.erb <span class="price"><%= number\_to\_currency(product.price) %></span>

#### Resultado

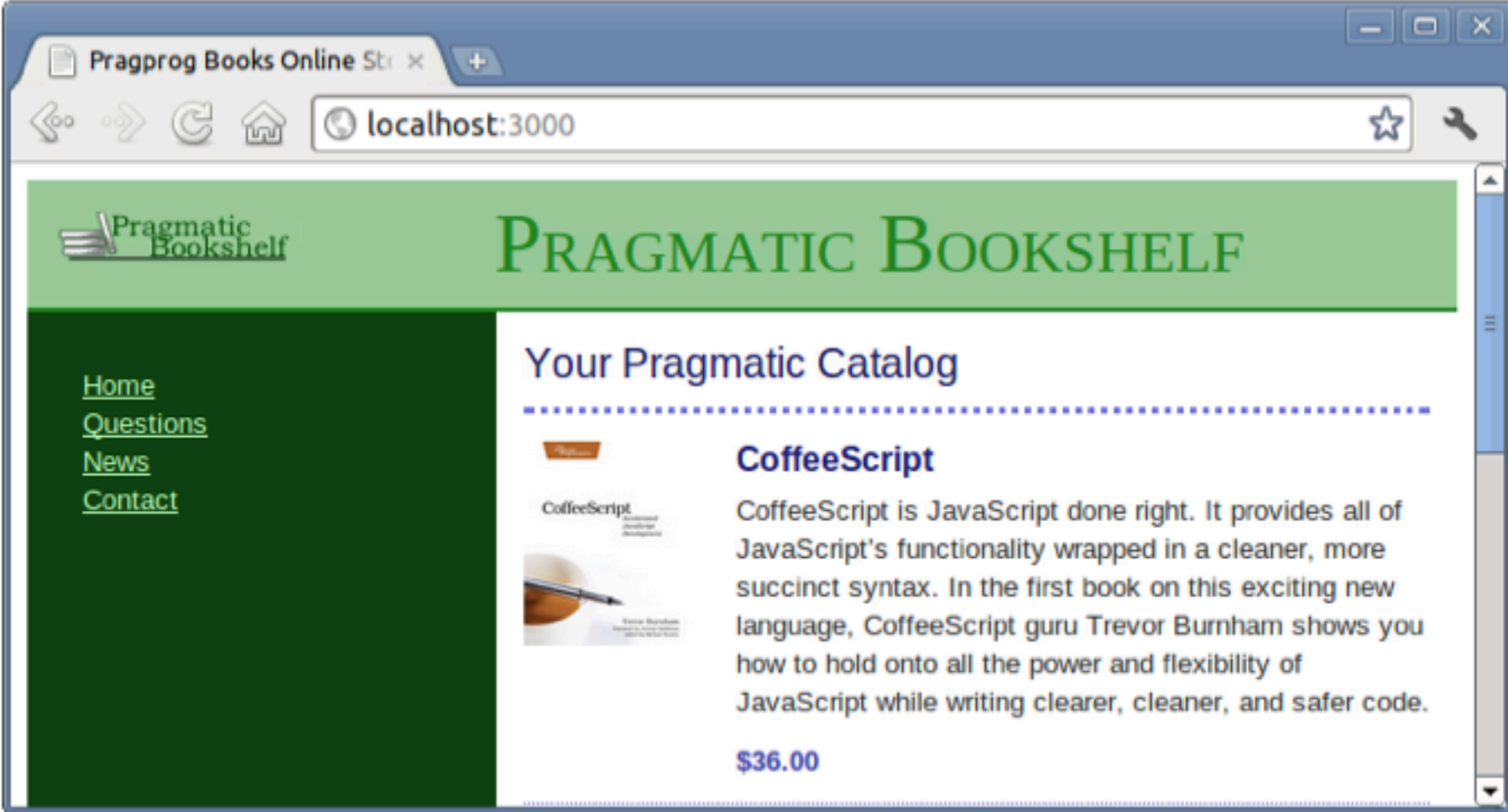

# **TESTE FUNCIONAL DOS CONTROLADORES**

Iteração C4:

## Mais Testes

- Só podemos dizer que uma iteração foi finalizada com sucesso se passarem os testes
- Antes de incluir novos testes, é bom rodar os testes e conferir os resultados

– Verificar se até o momento não quebramos nada 

depot> rake test

• Devemos adicionar testes para as partes que acabamos de inserir

## Testando os Demais Elementos

- Teste unitário de elementos de modelo: chamamos cada método e checamos se é retornado um resultado esperado
- Como criar testes unitários para os demais elementos – controladores e visões?

• O que precisamos é de testes funcionais – Se os elementos (MVC) funcionam bem juntos

• Vejamos o que Rails já gerou:

```
Download rails40/depot_d/test/controllers/store_controller_test.rb
require 'test_helper'
```

```
class StoreControllerTest < ActionController::TestCase
  test "should get index" do
    get :index
    assert response : success
  end
```
end

- Testamos o resultado de uma requisição e verificamos se é a resposta esperada
- Possíveis verificações
	- Layout correto
	- Informações corretas do produto
	- A formatação correta do preço

Download rails40/depot\_e/test/controllers/store\_controller\_test.rb require 'test helper'

```
class StoreControllerTest < ActionController::TestCase
    test "should get index" do
      get :index
      assert response : success
➤
      assert select '#columns #side a', minimum: 4
      assert select '#main .entry', 3
➤
➤
      assert select 'h3', 'Programming Ruby 1.9'
      assert_select '.price', /\$[,\d]+\.\d\d/
➤
    end
```
end

- As quarto linhas inseridas são responsáveis por investigar o HTML resultante, utilizando a notação de seletor CSS
- Prefixos de seletores
	- $-$  #  $\rightarrow$  casa com o id dos atributos (#columns)
	- $-$ .  $\rightarrow$  casa com atributos de classe (.price)
	- Nenhum  $\rightarrow$  nome de elementos (h3)
- Para testar necessários alguns dados

```
Download rails40/depot_e/test/fixtures/products.yml
```
# Read about fixtures at # http://api.rubyonrails.org/classes/ActiveRecord/Fixtures.html

one:

title: MyString description: MyText image url: MyString price: 9.99

two:

```
title: MyString
description: MyText
image url: MyString
price: 9.99
```
ruby:

title: Programming Ruby 1.9 description: Ruby is the fastest growing and most exciting dynamic language out there. If you need to get working programs delivered fast, you should add Ruby to your toolbox. price: 49.50 image url: ruby.png

- Consulte a documentação para compreender tudo o que um **assert\_select()** pode fazer
- Depois de criados os novos testes, execute-os

depot> rake test:controllers

– Todos, ou especificamente dos controladores 

# **ARMAZENANDO RESULTADOS PARCIAIS**

Iteração C5:

# Feedback do Cliente

- O catálogo será a parte do sistema que será mais utilizadas pelos consumidores
	- Opss! E quando Evermos um número considerável de produtos?
	- Temos como garantir a máxima performance?
	- Será que é necessário recuperar do banco todos os produtos a cada requisição?

# Habilitando a *Cache*

•  $1<sup>°</sup>$  passo para resolver o problema: habilitar o armazenamento temporário do ambiente

Download rails40/depot\_e/config/environments/development.rb  $config. action_{controller. perform_{caching} = true$ 

- Analisando o próximo passo
	- Só é necessário gerar novamente a página (*render*) se um produto sofrer modificação
	- $-$  E gerar novamente apenas o que mudou

## Selecionando o que Recuperar

• Recuperando apenas os produtos recentemente alterados

> Download rails40/depot\_e/app/models/product.rb def self.latest Product.order(:updated at).last end

• É necessário marcar no *template* os pontos a serem alteradas se um produto for alterado

```
Download rails40/depot_e/app/views/store/index.html.erb
  \ll if notice \gg<p id="notice"><%= notice %></p>
  < 8 \epsilon and \epsilon ><h1>Your Pragmatic Catalog</h1>
► <% cache ['store', Product.latest] do %
    <% @products.each do |product| %>
      <% cache ['entry', product] do %>
➤
         <div class="entry">
           <%= image tag(product.image url) %>
           <h3><%= product.title %></h3>
           <%= sanitize(product.description) %>
           <div class="price line">
             <span class="price"><%= number to currency(product.price) %></span>
           \langle/div\rangle\langle/div\rangle<% end %><8 end 8>\ge <% end %>
```
# Trabalhando com *Cache*

- Observações:
	- O gerenciamento da cache fica com o Rails
		- Armazenar os itens e quando invalidar entradas
	- As seções que usam a cache foram demarcadas
		- Encontram-se aninhadas (matrioska *chaching*)
	- Foram idenEficadas a *cache* geral e cada entrada
		- Foi definida a forma de alimentação da *cache*
	- Desligue a cache para ver as mudanças no *template*
- Veja mais sobre cache nos guias sobre Rails